## Email Account List

Use this page to set up the Web email accounts you have purchased. You may also purchase additional email accounts from this page. Email accounts are normally active within 30 minutes of completing the setup process. For further instructions on how to access your email accounts, please click on the link next to: "General Guidelines for setting up your email client."

There are three Email account options:

- Junior 1 mailbox with 5MB of storage, comes with SMTP relay, Spam Xploder, and Webmail
- Deluxe Up to 5 mailboxes with 50MB of total storage, comes with SMTP relay, Spam Xploder, and Webmail
- Business Up to 50 mailboxes with 250MB of total storage, comes with SMTP relay, Spam Xploder, and Webmail

Note: You must have a registered domain name in order to set up an email account.

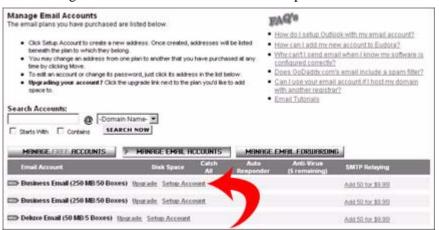

To set up an email account:

- 1. Click the Manage Email Accounts button.
- 2. Click Setup Account next to the account you want to setup.
- **3.** Fill in the required information.
- 4. Click Save Setting.